## **ラウンドモード 起動マニュアル**

① プロジェクター(天井後⽅)の電源を⼊れる ⑤ 次へ をクリック リモコンの電源ボタンを

## プロジェクターに向けて2回押す

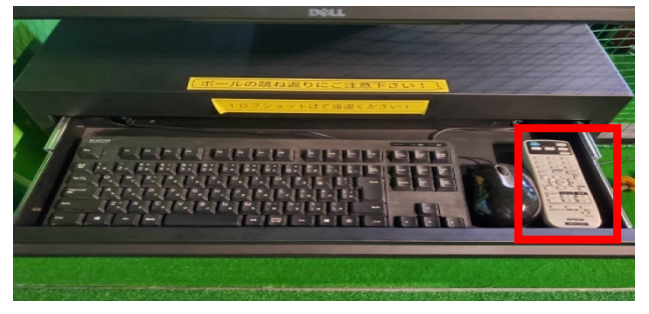

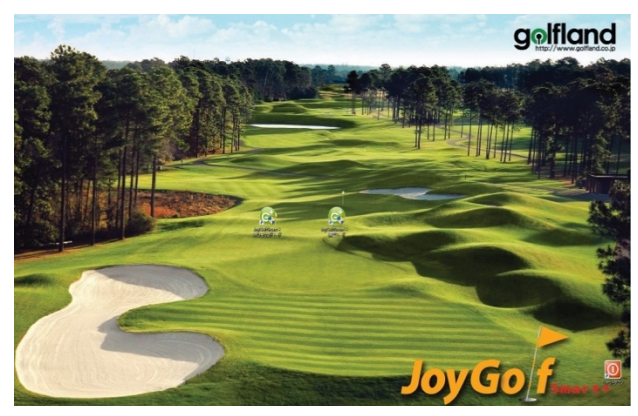

③ ラウンドモードのアイコンをダブルクリック ⑦ ラウンドスタート

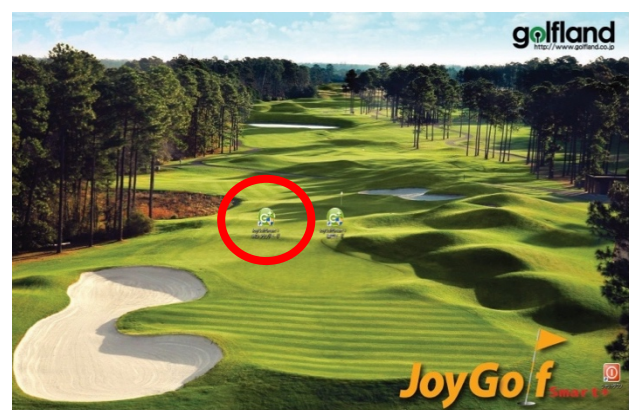

(4) 2名の時はゲストをクリック→次へ (8)練習終了時は画面を③まで戻して下さい

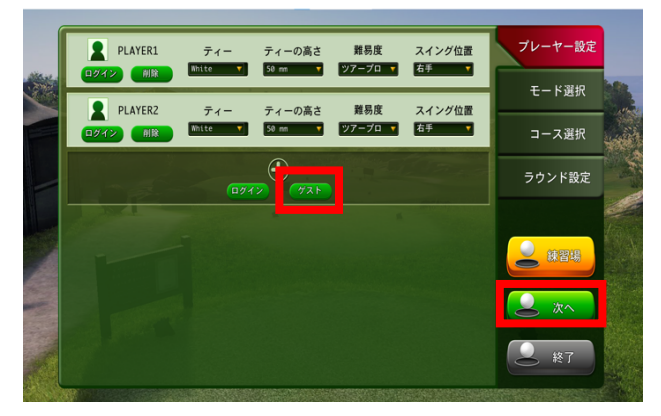

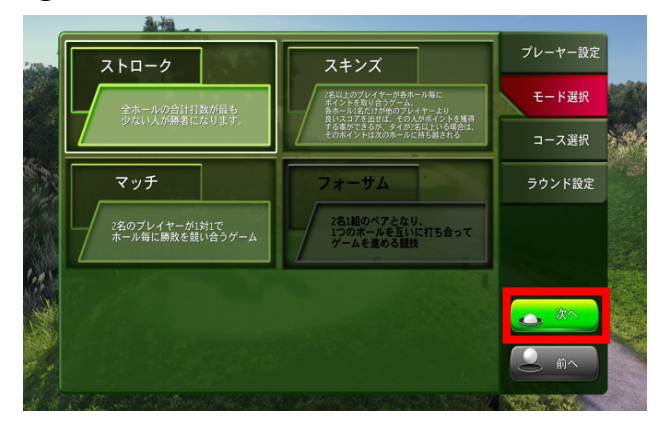

② この画面が立ち上がります のは インパンの のカーソルを動かしコースを選択→次へ

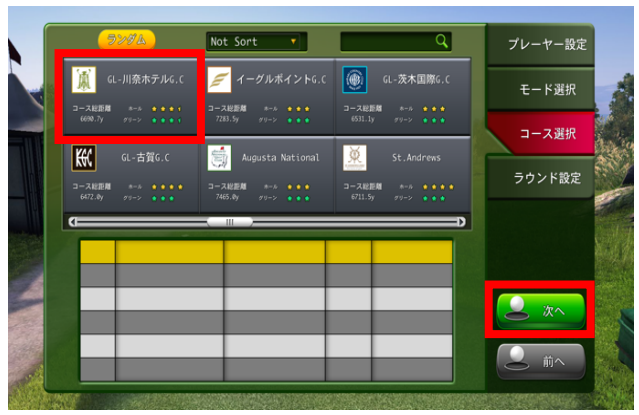

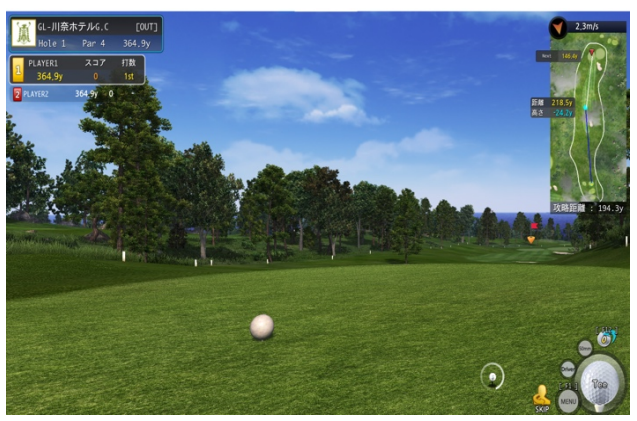

次の方がいない場合は プロジェクターに向けて電源ボタンを 2回押して電源をお切り下さい

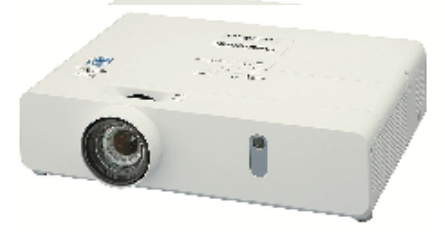